### **BAB IV**

## **HASIL DAN PEMBAHASAN**

#### **4.1. Analisa Sistem**

Pada bab ini dijelaskan tentang hasil dan pembahasan sistem terhadap aplikasi pemantauan dan pelaporan *Helpdesk* pada PDAM Surabaya. Hasil dan pembahasan sistem terdiri atas analisa sistem, desain sistem, implementasi, dan *user interface.*

Analisa sistem berisi penjelasan mengenai kebutuhan *software*  (*software requirement*). Hal-hal apa saja yang dibutuhkan oleh aplikasi agar proses dapat berjalan. Selanjutnya, desain sistem pada aplikasi pemantauan dan pelaporan *Helpdesk* pada PDAM Surabaya meliputi beberapa komponen. Komponen-komponen tersebut adalah *context diagram, data flow diagram* (DFD) yang terdiri atas DFD level 0 dan level 1, serta desain *input* dan *output.*

## **4.1.1. Pemantauan**

Penjelasan dari analisa *user requirement* proses pemantauan permohonan dapat dilihat pada Tabel 4.1.

*Tabel 4.1 User Requirement Pemantauan Permohonan*

| Deskripsi                                                        |  | Fungsi ini digunakan oleh user, manager/supersivor, admin  |  |  |  |  |
|------------------------------------------------------------------|--|------------------------------------------------------------|--|--|--|--|
|                                                                  |  | IT Helpdesk, dan Teknisi untuk mengetahui sejauh mana      |  |  |  |  |
|                                                                  |  | masalah yang sudah tercatat tersebut berjalan.             |  |  |  |  |
| Aktor                                                            |  | User, Manager/Supervisor, Admin IT Helpdesk, dan Teknisi   |  |  |  |  |
|                                                                  |  | (IT Support).                                              |  |  |  |  |
| Pemicu                                                           |  | Permohonan (entry problem) yang sudah tercatat oleh sistem |  |  |  |  |
|                                                                  |  | sejak entry problem dan atau hingga closing problem.       |  |  |  |  |
| Awal                                                             |  | Otentikasi Helpdesk (Login System).                        |  |  |  |  |
| Aktor memilih menu Beranda<br>1.                                 |  |                                                            |  |  |  |  |
| 1.1. Sistem menampilkan form beranda $R$ A B A Y A               |  |                                                            |  |  |  |  |
| 1.2. Aktor melihat riwayat permasalahan yang sudah tercatat oleh |  |                                                            |  |  |  |  |
| sistem.                                                          |  |                                                            |  |  |  |  |
| Akhir                                                            |  | Data riwayat <i>problem</i> ditampilkan.                   |  |  |  |  |

# **4.1.2. Pelaporan**

Penjelasan dari analisa *user requirement* proses pelaporan permohonan dapat dilihat pada Tabel 4.2.

*Tabel 4.2 User Requirement Pelaporan Permohonan* 

| Deskripsi                                                                                                    |    | Fungsi ini digunakan oleh <i>admin IT Helpdesk</i> untuk |  |  |  |  |
|----------------------------------------------------------------------------------------------------|----|----------------------------------------------------------|--|--|--|--|
|                                                                                                    |    | mencetak form permohonan sejak dari entry problem hingga |  |  |  |  |
|                                                                                                    |    | permohonan ditutup.                                      |  |  |  |  |
| Aktor                                                                                                    |    | Admin IT Helpdesk.                                       |  |  |  |  |
| Pemicu                                                                                                    |    |                                                          |  |  |  |  |
| Awal                                                                                                    |    | Otentikasi Helpdesk (Login System).                      |  |  |  |  |
| 1. Aktor memilih menu Data Permohonan TUT BISNIS<br>Sistem menampilkan data permohonan yang sudah ditutup.<br>t.<br>Aktor memilih salah satu data permohonan yang akan<br>2. |    |                                                          |  |  |  |  |
|                                                                                                    |    | SURABAYA<br>dicetak.                                     |  |  |  |  |
| 2. Aktor melakukan persetujuan pada <i>form</i> data permohonan yang                                                                                                    |    |                                                          |  |  |  |  |
| dipilih                                                                                                    |    |                                                          |  |  |  |  |
|                                                                                                    | 1. | Sistem mencetak <i>form</i> yang sudah dipilih.          |  |  |  |  |
| Akhir                                                                                                    |    | Data transaksi berhasil dicetak.                         |  |  |  |  |

### **4.2. Desain Sistem**

#### **4.2.1.** *Context Diagram*

*Context* diagram adalah gambaran menyeluruh dari data *flow* diagram (DFD). Dimana dalam *context* diagram ini dapat dilihat gambaran umum dari aplikasi pemantauan dan pelaporan *Helpdesk* pada yaitu berupa data – data apa saja yang dibutuhkan dan dikeluarkan oleh setiap pihak yang berpengaruh dalam setiap proses didalamnya. Adapun gambar *context* diagram tersebut dapat dilhat pada gambar dibawah ini.

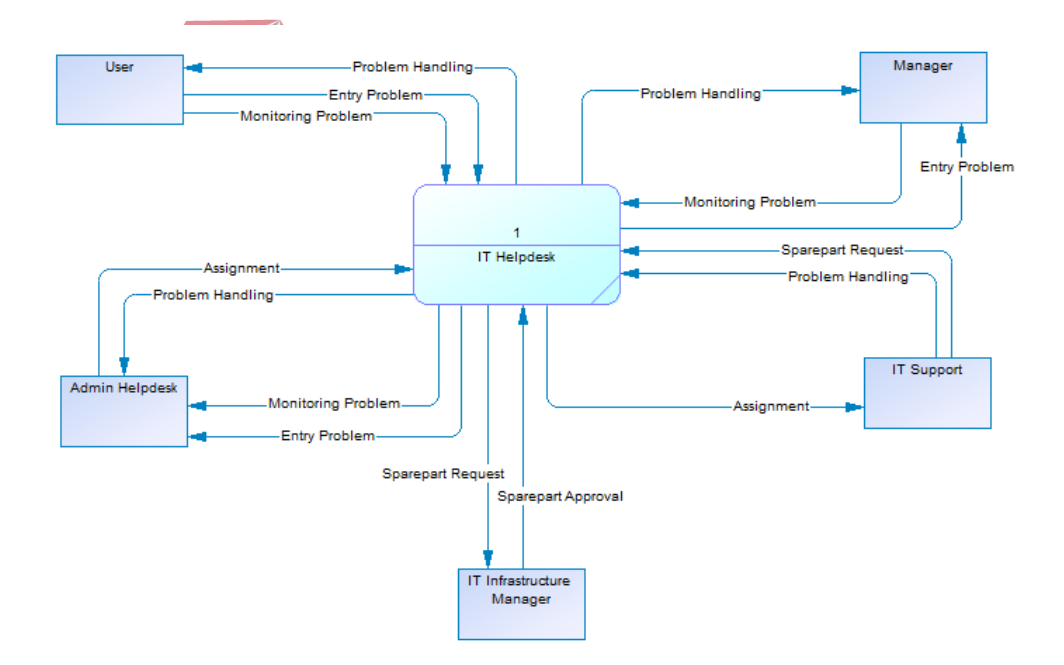

*Gambar 4.1 Context Diagram* 

### **4.2.2.** *Data Flow Diagram*

Berikut ini adalah Data *Flow* Diagram pada aplikasi pemantauan dan pelaporan *Helpdesk* pada PDAM Surabaya. Data *Flow* Diagram dibawah ini terdapat dua level yaitu data *flow* diagram level 0 dan level 1. Dalam Data *Flow* Diagram level 0 digambarkan secara global proses–proses apa saja yang ada didalam aplikasi pemantauan dan pelaporan yaitu proses *login,*  proses pemantauan, dan proses pelaporan.

### **4.2.2.1** *Data Flow Diagram level* **0**

Dalam data *flow* diagram level 1 digambarkan secara lebih detil proses-proses yang ada dalam proses utama yang ada dalam Data *Flow* Diagram level 0 yakni proses *login*. Tabel yang terlihat antara lain *Staff,*  Departemen, Masalah, dan Aset yang ada pada aplikasi pemantauan dan pelaporan *Helpdesk* pada PDAM Surabaya.

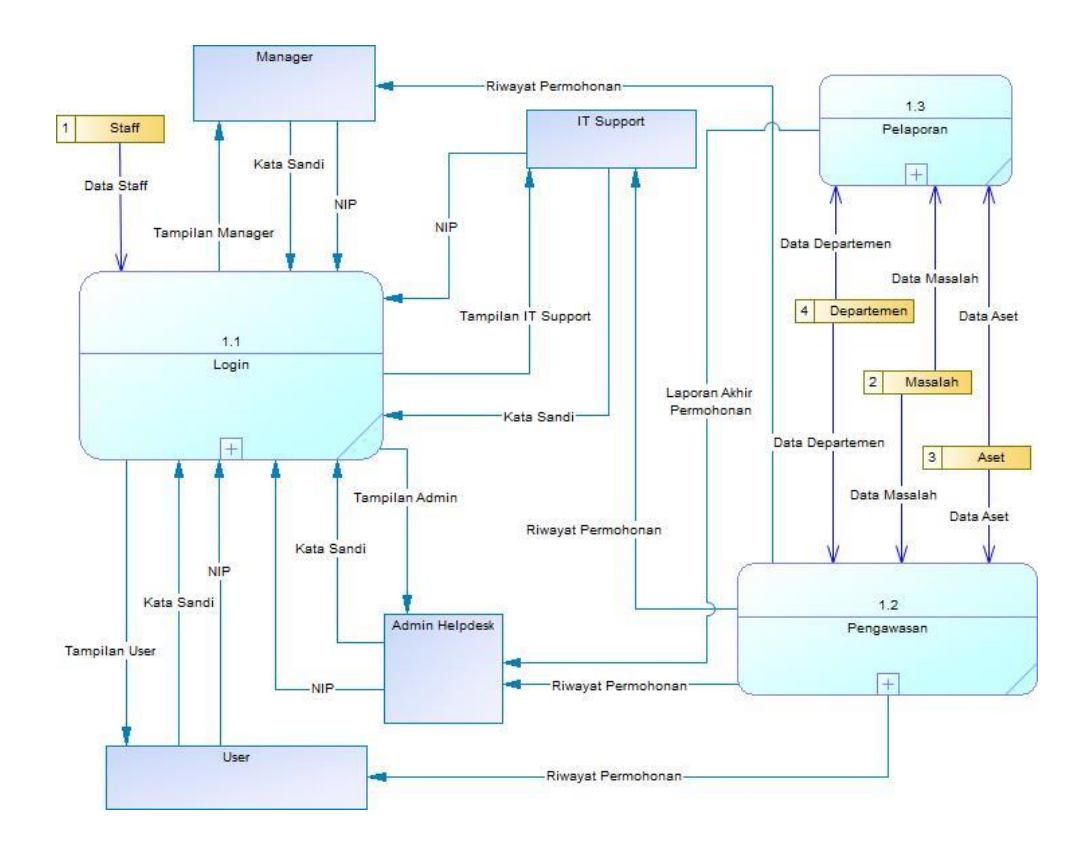

*Gambar 4.2 Data Flow Diagram level 0* 

## **4.2.2.2** *Data Flow Diagram level* **1 proses** *login*

Pada DFD *level* 1 proses *login* terdapat terdapat 2 sub proses, yaitu menampung masukan NIP dan Kata Sandi, serta verifikasi NIP dan Kata Sandi. Sub proses menampung masukan NIP dan Kata Sandi berfungsing untuk menampung data masukan berupa teks maupun angka yang dilakukan oleh pengguna yang akan mengakses aplikasi. Sub proses verifikasi NIP dan Kata Sandi berfungsi untuk mengecek kebenaran dari NIP dan Kata Sandi yang sudah dimasukan oleh *user* (pengguna).

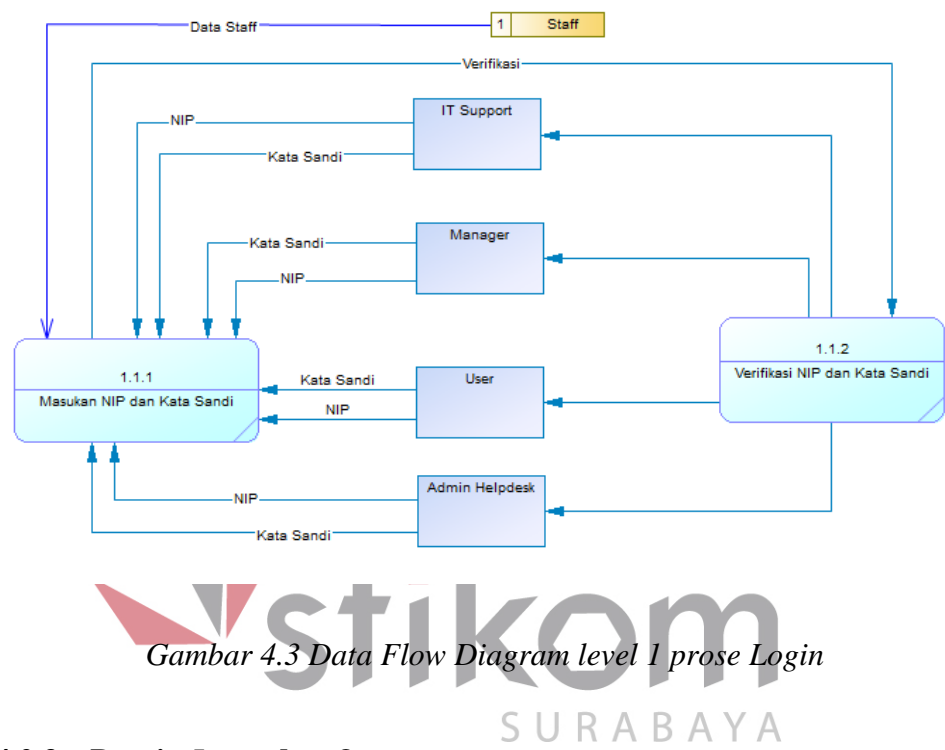

#### **4.2.3. Desain** *Input* **dan** *Output*

Desain *input/output* merupakan sebuah rancangan berupa *form* untuk memasukkan data dan laporan sebagai informasi yang dihasilkan dari pengolahan data. Desain *input/output* juga merupakan acuan untuk merancang pembuatan aplikasi.

#### **4.2.5.1.** *Login*

*Form login* berguna untuk memberikan fitur keamanan pada aplikasi sehingga pihak yang tidak berkepentingan tidak memiliki akses untuk menggunakan aplikasi. Proses yang ada merupakan penyesuaian NIP, kata sandi, dan *captcha.* Setiap karyawan PDAM Surabaya pasti memiliki NIP, kata sandi sesuai dengan milik masing-masing individu, dan *captcha* berfungsi agar system bisa mengenali bahwa yang sedang melakukan proses *login* adalah manusia.

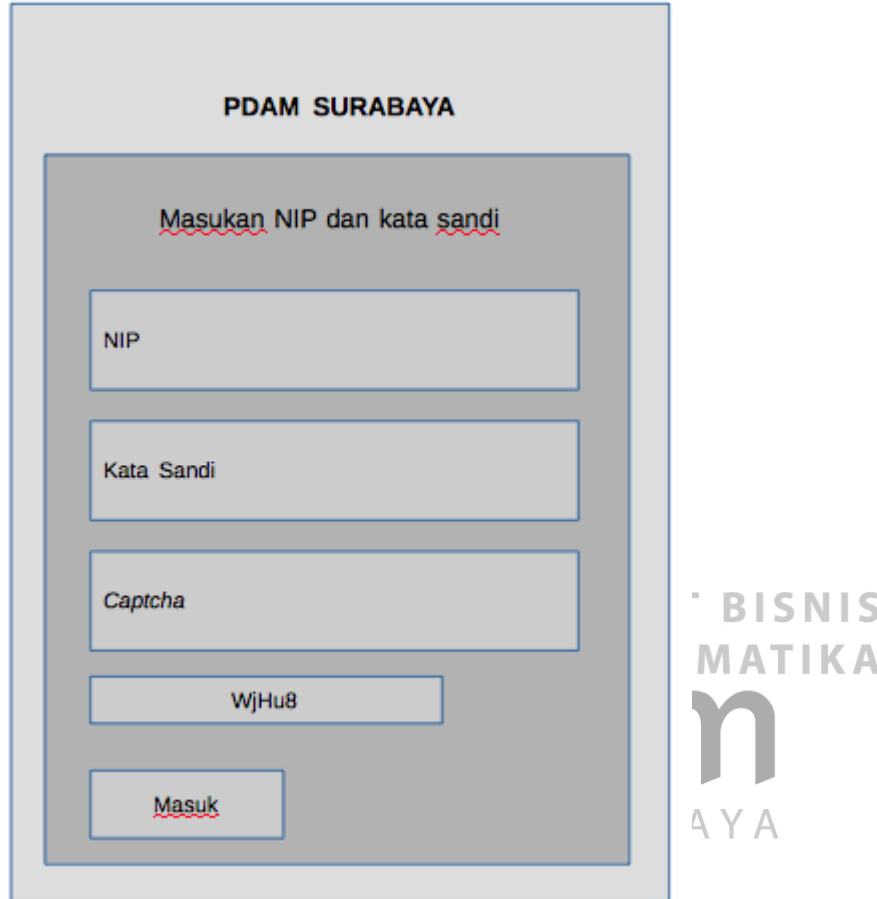

*Gambar 4.4 Desain I/O Login* 

## **4.2.5.2. Pemantauan**

*Form* pemantauan berguna untuk menampilkan daftar permasalahan yang sedang berlangsung. Banyaknya permohonan dapat dilihat dari berapa banyak nomor yang ditampilkan pada kolom nomor. Pada kolom Aksi yang terletak di bagian paling kanan terdapat tombol Detail. Tombol Detail berguna untuk mengarahkan pada *form* Riwayat Permohonan.

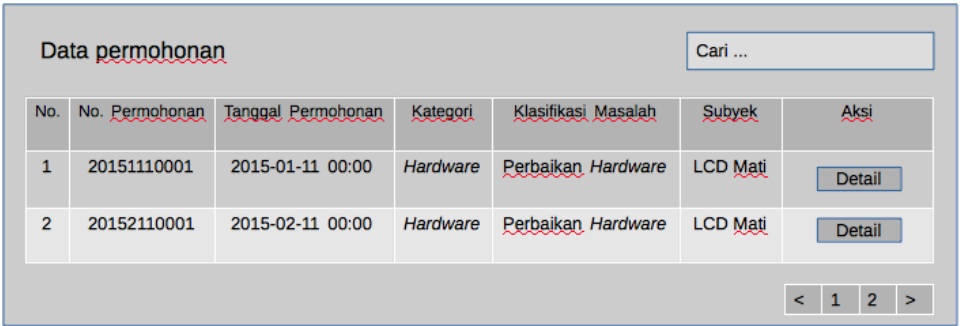

## *Gambar 4.5 Desain I/O Dashboard Pemantauan*

*Form* Riwayat Permohonan berguna untuk menampilkan riwayat perkembangan sejauh mana masalah tersebut sedang berlangsung. Berisi detail kapan tindakan-tindakan yang berkaitan dilakukan oleh aktor-aktor yang memiliki hak akses. Aktor 1 melakukan tindakan apa, aktor 2 melakukan tindakan apa dan begitu seterusnya.

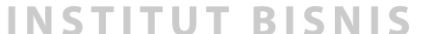

| Riwayat Permohonan |                                                 |  |  |  |  |  |
|--------------------|-------------------------------------------------|--|--|--|--|--|
| 1 Nov 2015         | Joko mengajukan permohonan                      |  |  |  |  |  |
| 2 Nov 2015         | Supri menyetujui permohonan                     |  |  |  |  |  |
| 3 Nov 2015         | Permohonan ini ditujukan pada Kholig oleh Henry |  |  |  |  |  |
| 3 Nov 2015         | Kholig telah melakukan analisa                  |  |  |  |  |  |
| 4 Nov 2015         | Kholig memberikan konfirmasi UAT                |  |  |  |  |  |
| 5 Nov 2015         | Joko memberikan status UAT 'Ok'                 |  |  |  |  |  |
| 6 Nov 2015         | Joko menutup permohonan                         |  |  |  |  |  |

*Gambar 4.6 Desain I/O Riwayat Permohonan* 

## **4.2.5.3. Pelaporan**

*Form Dashboard* berfungsi untuk menampilkan daftar permohonan yang siap untuk dicetak. Sebuah permohonan dapat mulai dicetak ketika permohonan ketika permohonan tersebut sudah disetujui oleh manager atau supervisor, hingga permohonan tersebut sudah ditutup. Datail *form Dashboard* Cetak Permohonan dapat dilihat pada Gambar 4.7.

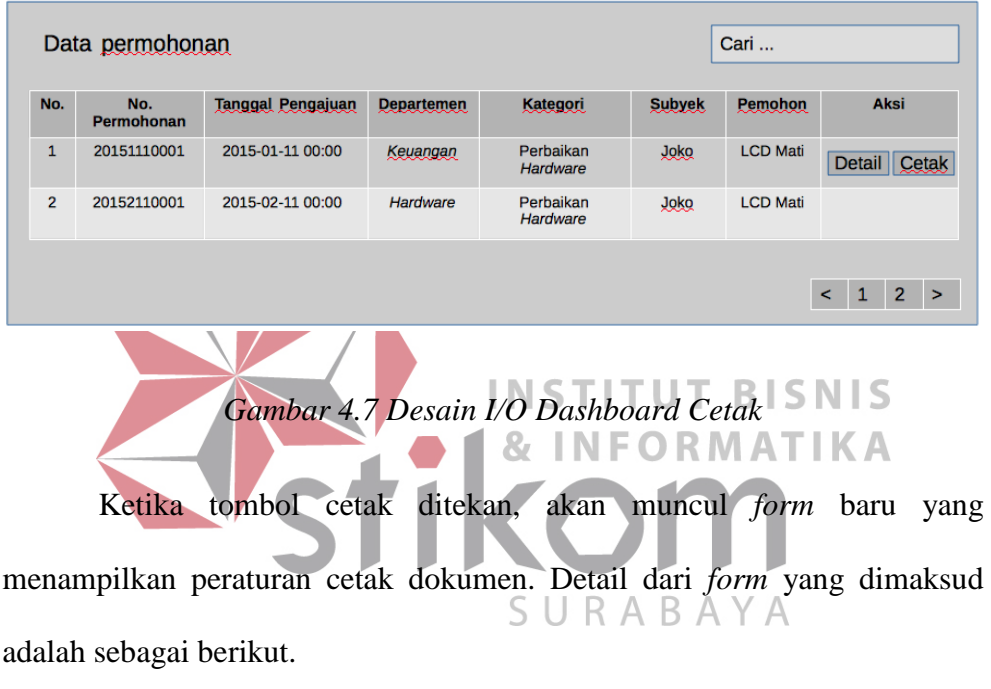

| Data permohonan |                   |                          |       |               | Cari            |                                                    |
|-----------------|-------------------|--------------------------|-------|---------------|-----------------|----------------------------------------------------|
| No.             | No.<br>Permohonan | <b>Tanggal Pengajual</b> |       | <b>Subyek</b> | <b>Pemohon</b>  | <b>Aksi</b>                                        |
| 1               | 20151110001       | 2015-01-11 00:00         |       | <b>Joko</b>   | <b>LCD Mati</b> | Detail Cetak                                       |
| $\overline{2}$  | 20152110001       | 2015-02-11 00:00         |       | <b>Joko</b>   | <b>LCD Mati</b> |                                                    |
|                 |                   |                          | Cetak |               |                 | 2 <sup>2</sup><br>$\mathbf{1}$<br>$\epsilon$<br>∣> |

*Gambar 4.8 Desain I/O Cetak Permohonan* 

#### **4.3. Implementasi**

Dalam hal implementasi aplikasi, perlu adanya *software* dan *hardware* pendukung, adapun penjelasanya sebagai berikut :

- a. *Software* Pendukung
	- 1. Sistem Operasi *Microsoft Windows* 7.
	- 2. Xammp.
- b. *Hardware* Pendukung

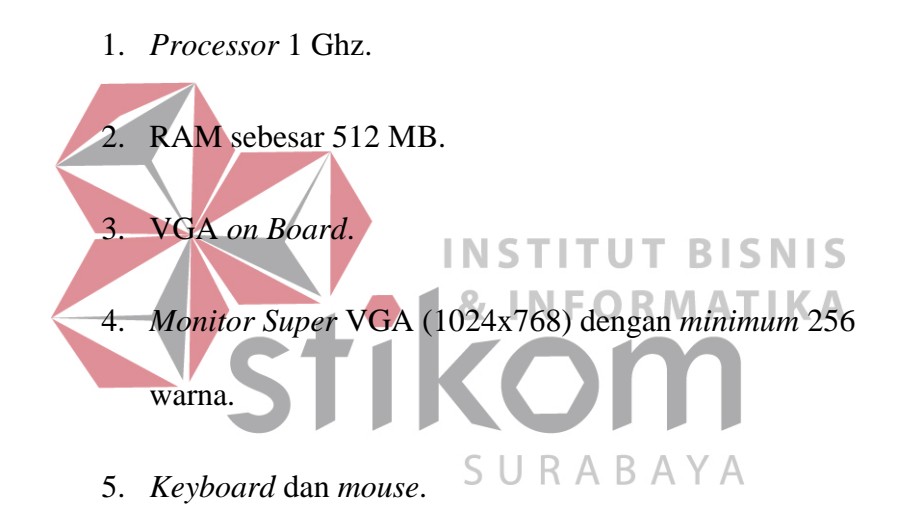

## **4.4.** *User Interfac***e**

Dalam *sub* ini dijelaskan langkah-langkah dalam menjalankan Aplikasi Pemantauan dan Pelaporan *Helpdesk* Pada PDAM Surabaya.

## **4.4.1.** *Login*

Proses *login* pada aplikasi ini berguna untuk memberikan akses secara menyeluruh kepada pengguna untuk menggunakan aplikasi. Ketika akan *login,* pengguna harus memasukan NIP miliknya dan juga kata sandi yang sesuai. Setelah itu, pengguna wajib mengisikan *captcha* agar aplikasi bisa mengenali bahwa yang melakukan proses *login* adalah manusia.

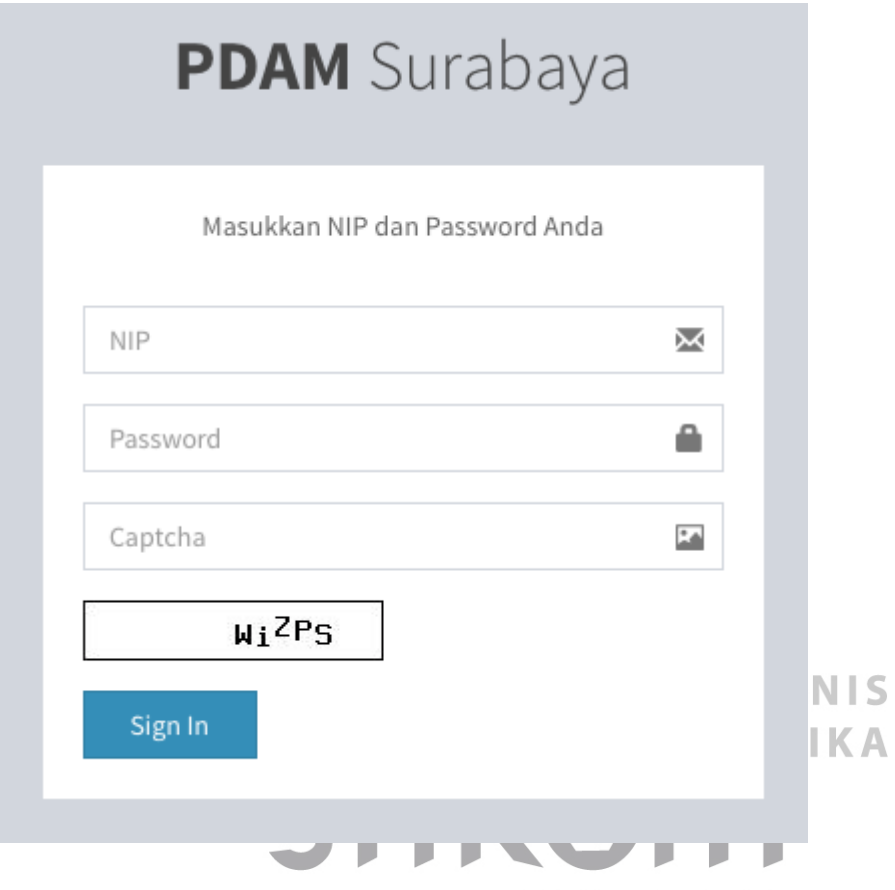

*Gambar 4.9 User Interface proses Login* 

#### **4.4.2. Pemantauan**

Setelah proses *login* berhasil, pengguna akan diarahkan pada menu *Dashboard.* Menu ini menampilkan daftar masalah yang sedang berlangsung. Menu ini menampilkan Nomor Permohonan, Tanggal Permohonan, Kategori, Klasifikasi Masalah, Subyek, dan juga Aksi. Pada kolom Aksi terdapat tombol *Detail* yang berfungsi untuk mengarahkan pada *form* Riwayat Permohonan.

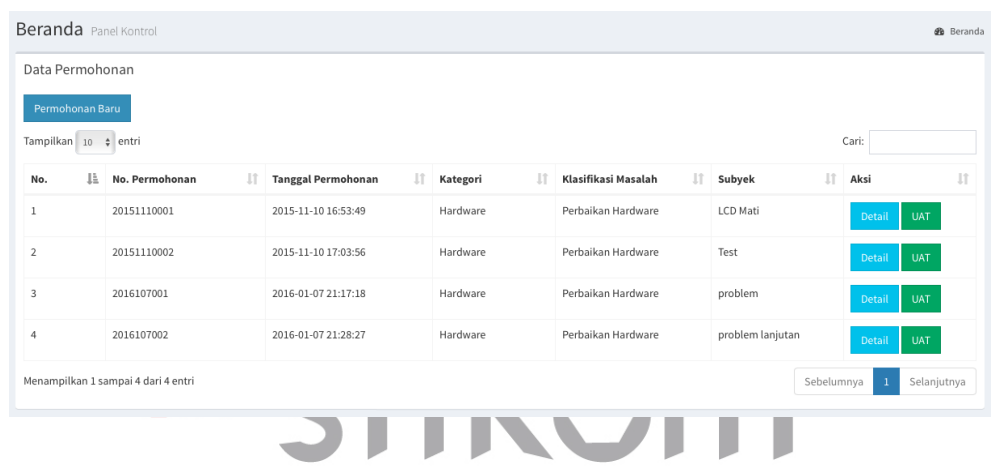

*Gambar 4.10 User Interface Dashboard Pemantauan* 

Setelah tombol *Detail* ditekan, akan muncul *form* Riwayat Permohonan. *Form* ini menampilkan *log* aktifitas yang lebih mendalam. Berawal sejak permohonan diajukan, kemudian permohonan tersebut disetujui, lalu diarahkan kepada *IT Support* oleh *Admin IT Helpdesk,* lalu analisa yang dilakukan oleh *IT Support,* hingga permohonan tersebut berstatus UAT 'OK' dan ditutup. Terdapat pula rincian jam berapa dan tanggal berapa kapan aktifitas tersebut berlangsung.

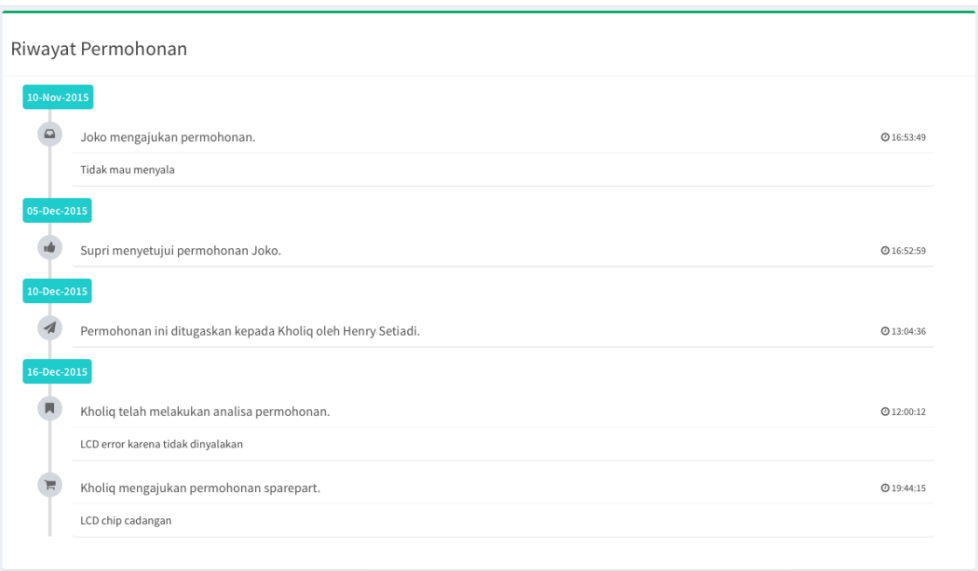

*Gambar 4.11 User Interface Riwayat Permohonan* 

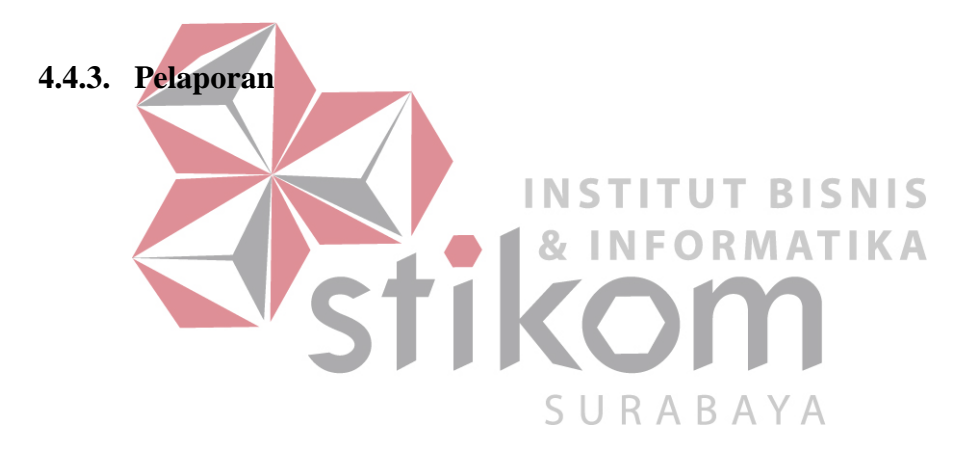

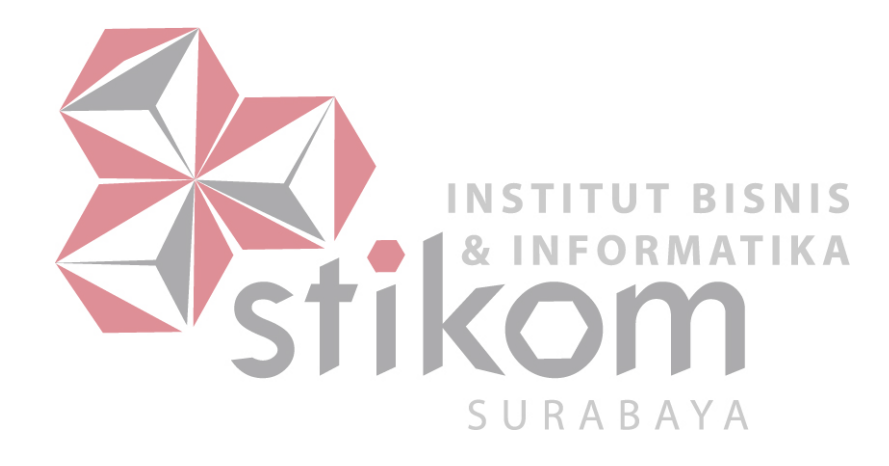